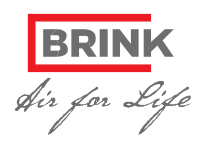

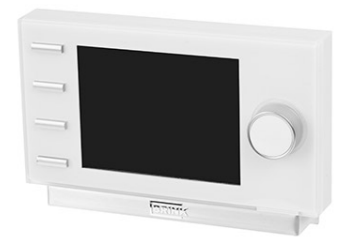

#### Technische Daten

Spannung: eBus 15-24V Leistungsaufnahme: max. 3W Schutzart: Wandsockel IP30 Gangreserve: > 48 Std. Umgebungstemperatur: 0..+50°C Lagertemperatur: -20..+60°C Abmessungen B/H/T: 130/88/30mm

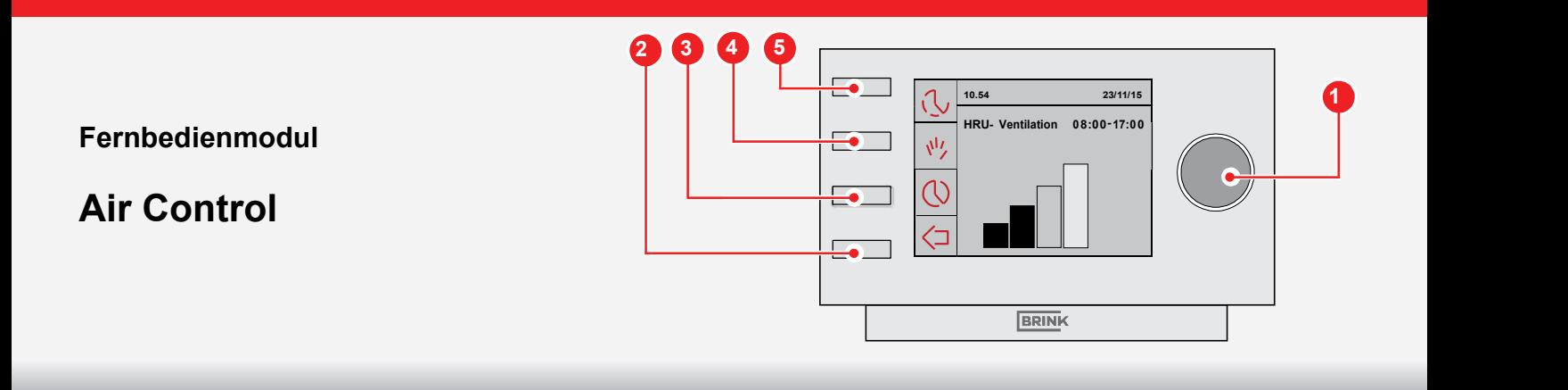

# • Ein Wochenprogramm (P1, P2 oder P3) erstellen

- Drücken Sie bei Bedarf mehrmals auf Return (2), um zum Hauptmenü (HOME) zu gelangen
- Drücken Sie auf (3). 'Clock Programm' wird geöffnet

Sie haben die Wahl zwischen P1, P2 oder P3.

- P1: Hiermit erstellen Sie ein Tagesprogramm, welches für jeden Tag der Woche gilt
- P2: Hiermit erstellen Sie zwei Tagesprogramme. Ein Tagespro-gramm für die Werktage 'Mo-Fr' und ein Tagesprogramm für das Wochenende 'Sa-So')
- P3: Hiermit erstellen Sie sieben Tagesprogramme, für jeden Tag der Woche ein anderes

### ACHTUNG!

Im weiteren Verlauf folgt die Beschreibung zur Einstellung von P1. Wenn Sie zum ersten Mal ein Wochenprogramm ein- stellen, sollten Sie u.a. Schritte mindestens einmal zur Übung durchgehen. Auf Wunsch können Sie danach auch ein P2 oder P3 Programm einstellen.

- Wählen Sie 'P1: Woche', indem Sie (1) drehen
- Drücken Sie auf (1), 'P1: Woche' wird geöffnet

Sie haben die Wahl aus Periode 1, Periode 2, Periode 3, Periode 4, Periode 5 und Periode 6. Jede Periode ist ein Tagesabschnitt, für den Sie den Lüftungsmodus einstellen können.

Um Periode 1 einzustellen, führen Sie folgende Handlungen durch:

- Wählen Sie 'Periode 1', indem Sie (1) drehen
- Drücken Sie auf (1), 'Periode 1' wird geöffnet
- Wählen Sie 'Startzeit', indem Sie (1) drehen
- Drücken Sie auf (1), 'Startzeit' wird geöffnet
- Stellen Sie die Startzeit ein, indem Sie (1) drehen. Ihnen steht ein Bereich zwischen 3.00 und 2.59 Uhr zur Verfügung
- Drücken Sie auf (1), um die Startzeit zu bestätigen

Stellen Sie jetzt den Lüftungsmodus für Periode 1 ein. Hierfür befolgen Sie folgende Schritte:

- Wählen Sie 'Lüftung', indem Sie (1) drehen
- Drücken Sie auf (1), 'Lüftung' wird geöffnet
- Stellen Sie den Lüftungsmodus für Periode 1 ein, indem Sie (1) drehen
- Drücken Sie auf (1), um den Lüftungsmodus für Periode 1 zu bestätigen

Sie haben den Lüftungsmodus für Periode 1 eingestellt. Sie können die Perioden 2-6 auf gleiche Weise einstellen.

## • Programm P1, P2 oder P3 aktivieren

Wenn Sie ein P1, P2 oder P3 Wochenprogramm eingestellt haben, können Sie eines dieser Wochenprogramme aktivieren. Hierfür befolgen Sie folgende Schritte:

- Drücken Sie bei Bedarf mehrmals auf Return (2), um zum Hauptmenü zu gelangen
- Drücken Sie auf (3). 'Menü Clock Programm' wird geöffnet
- Wählen Sie 'Programm akivieren', indem Sie (1) drehen
- Drücken Sie auf (1). 'Programm activieren' wird geöffnet
- Wählen Sie P1, P2 oder P3, indem Sie (1) drehen
- Drücken Sie (1), um P1, P2 oder P3 zu aktiveren

Sie haben Programm P1, P2 oder P3 aktiviert.

### • Das Programm zeitlich überbrücken

Sie können das Programm zeitlich überbrücken. Hierfür befolgen Sie folgende Schritte:

- Drücken Sie bei Bedarf mehrmals auf Return (2), um zum Hauptmenü zu gelangen
- Drücken Sie (5), 'Vorüberg' wird geöffnet
- Drehen Sie (1), um für den Lüftungsmodus einzustellen

Oben auf dem Bildschirm steht, bis zu welcher Uhrzeit der neu eingestellte Lüftungsmodus gilt. Nach dieser Zeit wird das Programm wieder eingeschaltet.

### • Das Programm für längere Zeit überbrücken

Wenn Sie ein Programm eingestellt haben, können Sie dieses manuell überbrücken, z.B. in den Ferien. Um das Programm zu überbrücken, führen Sie folgende Handlungen durch:

- Drücken Sie bei Bedarf mehrmals auf Return (2), um zum Hauptmenü zu gelangen
- Drücken Sie auf (4). 'Handbetrieb' erscheint auf dem **Display**
- Drehen Sie (1), um den Lüftungsmodus einzustellen

Der manuelle Modus überbrückt jetzt das Programm. Wenn Sie den manuellen Modus aufheben möchten, drücken Sie auf Return (2).

### • Filteralarm

Wenn der Text 'Filter' auf dem Display erscheint, müssen die Filter gewartet oder ausgetauscht werden. Danach drücken Sie ca. 5 Sekunden auf (1) um den Filteralarm zurückzustellen. Weitere Informationen finden Sie in der vollständigen Bedienungsanleitung des Lüftungsgerätes.